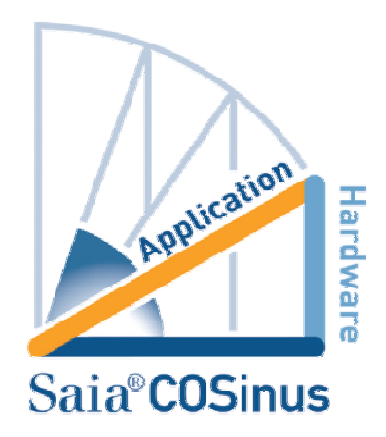

# **What's New in COSinus 1.22.xx**

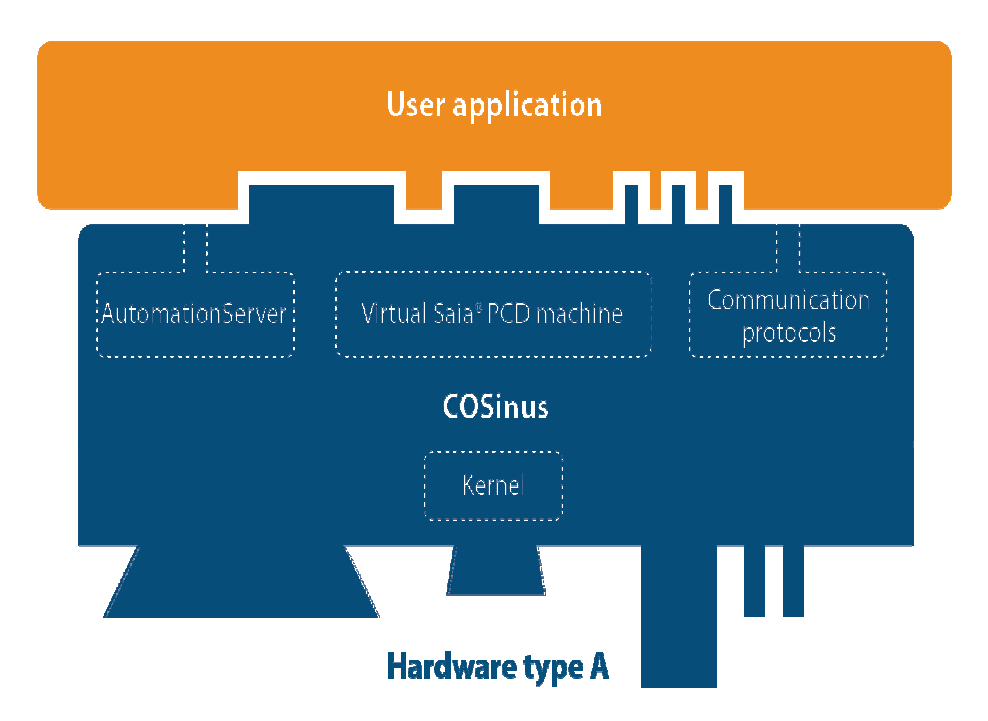

## **Contents**

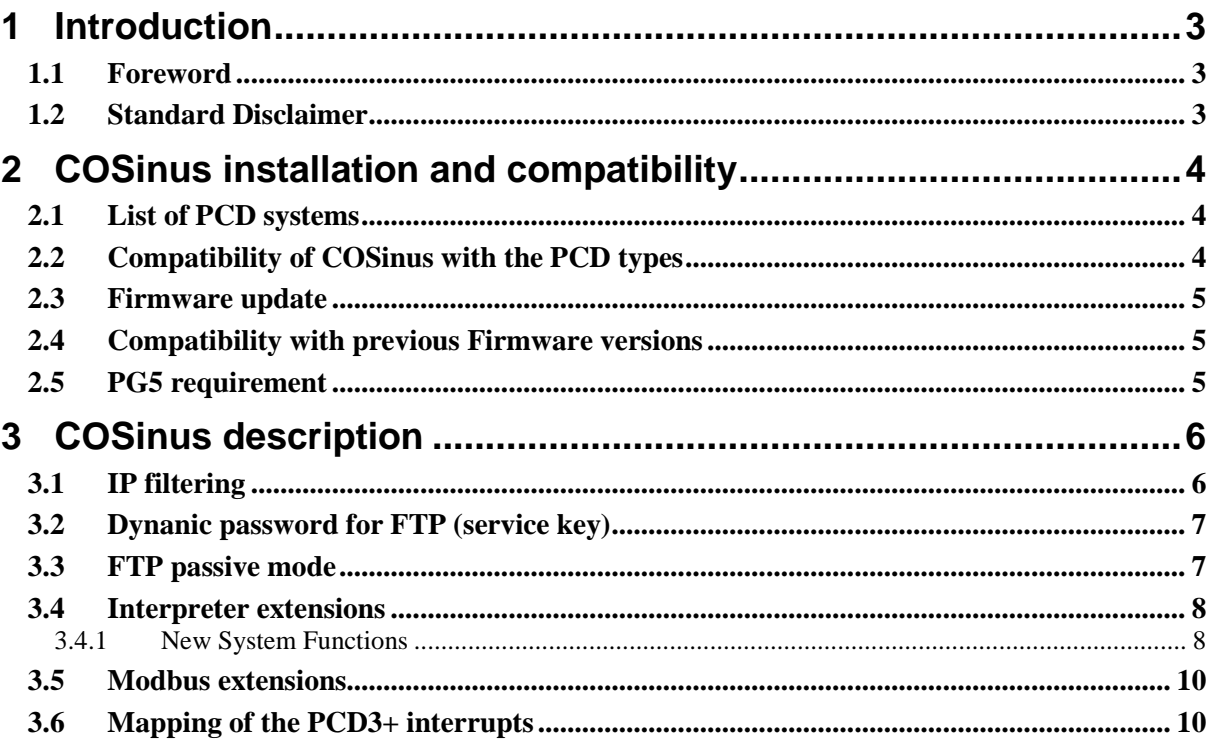

# <span id="page-2-0"></span>**1 Introduction**

### <span id="page-2-1"></span>**1.1 Foreword**

This new version of PCD Classic 1.22.nn firmware, identified in this document as COSinus, contains a mix of new features as well as enhancements of existing functionality.

This document describes what COSinus encloses and gives you valuable information to help you get the most out of it.

Saia-Burgess Controls AG has systematically and carefully designed, developed and tested COSinus on the different PCD systems and we had acquired the confidence that it achieves a very high reliability.

## <span id="page-2-2"></span>**1.2 Standard Disclaimer**

Neither Saia-Burgess Controls Ltd. nor anyone else who has been involved in the creation, production or delivery of COSinus shall be liable for any direct, indirect, consequential or incidental damages (including damages for loss of business profits, business losses, business interruption, loss of data and the like) arising out of the use or inability to use the firmware, or any other claim by any part even if Saia-Burgess Controls AG has been advised of the possibility of such damages. In the event that Saia-Burgess Controls AG is liable for any damages, liability shall be limited to the amount paid for the software under the terms and conditions of this agreement.

# <span id="page-3-0"></span>**2 COSinus installation and compatibility**

#### <span id="page-3-1"></span>**2.1 List of PCD systems**

The information being in this document applies to the following PCD Classic PLCs:

- PCD1.M0160E0
- PCD1.M2xx0 PCD1.M2110R1 included
- PCD2.M5xx0
- 
- PCD3.Mxxx0
- PCD3.Mxx60 PCD3.M6860 included
- PCD7.D4xxxT5F

More information about these devices is available on internet site [http://www.saia-support.com](http://www.saia-support.com/)

## <span id="page-3-2"></span>**2.2 Compatibility of COSinus with the PCD types**

The table hereafter presents the corresponding COSinus FW for the different PCD types as the required minimal HW revision

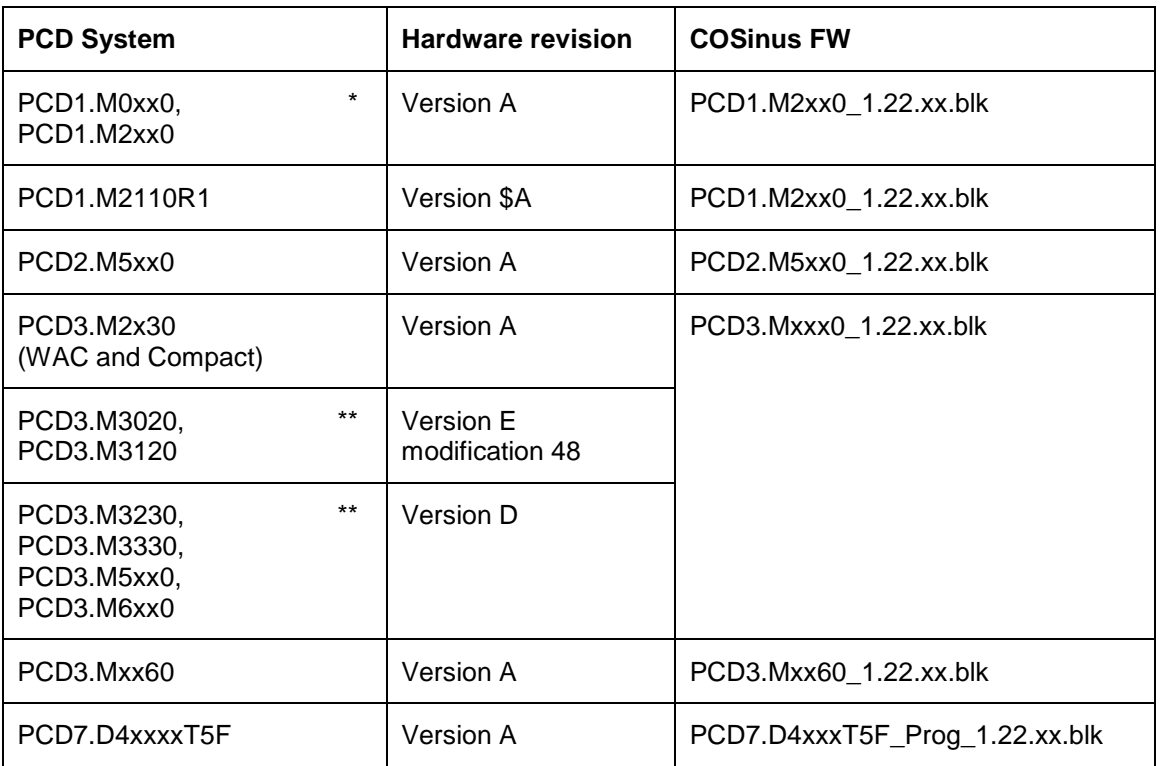

#### **COSinus compatibility with PCD types and HW revision**

Note: \* On PCD1 (except PCD1.M2110R1) hardware revision F is required to use the S-Monitoring function and LON FT-10.

 \*\* For the PCD3 systems older than listed the firmware 1.10.xx is the last firmware which can be installed.

## <span id="page-4-0"></span>**2.3 Firmware update**

On all systems the firmware can be easily updated using the PG5 Firmware Downloader:

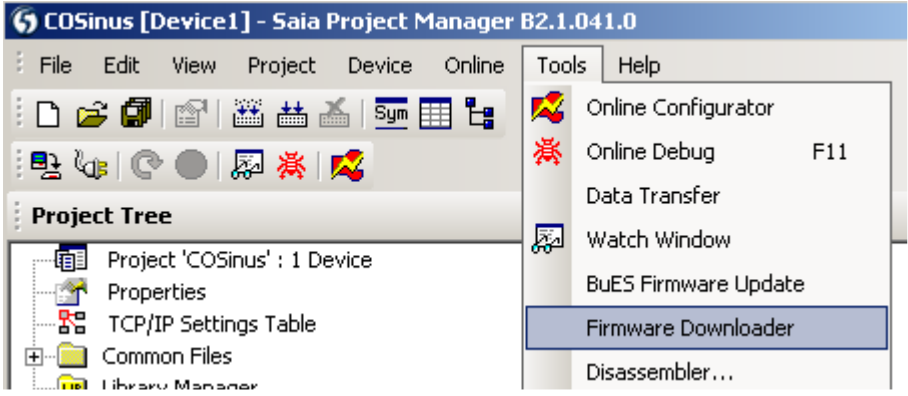

### <span id="page-4-1"></span>**2.4 Compatibility with previous Firmware versions**

COSinus integrates many new functionalities and extensions, on the other hand all the features of previous FW version are kept on and therefore actual PCD programs will run on COSinus.

## <span id="page-4-2"></span>**2.5 PG5 requirement**

PCD running COSinus can be programmed with PG5 V2.0 and PG5 V1.4 but to have the whole benefit of the new COSinus functionalities and extensions PG5 V2.1 is required.

# <span id="page-5-0"></span>**3 COSinus description**

### <span id="page-5-1"></span>**3.1 IP filtering**

The new IP access check functionality allows filtering of incoming IP packets, based on the source IP address. The filtering can be done using two different modes:

White list: All packets are dropped by default and IP addresses in the list are accepted. This configuration is the most common setup.

Black list: All packets are accepted by default and IP addresses in the list are dropped.

The configuration parameters are located in the 'Ethernet' slot, under the 'Onboard Communications' category.

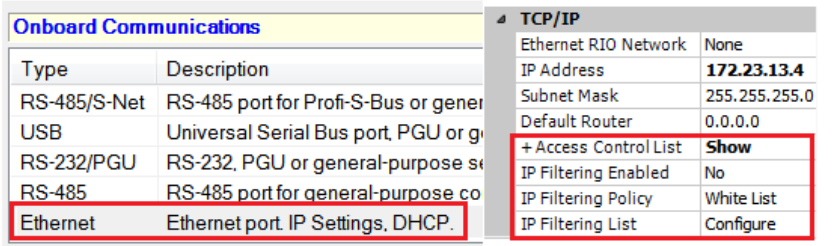

To configure the filtering, first set the 'Access Control List' property 'Show' in order to display the following properties:

Set the 'IP Filtering Enabled' to 'Yes' for the PCD to apply the filtering rules.

'IP Filtering Policy' can be one of 'White List' or 'Black List'.

To display the 'IP Filtering List', press the "…" button after 'Configure'.

Then the following dialog box is displayed, where the IP addresses and IP address ranges can be defined.

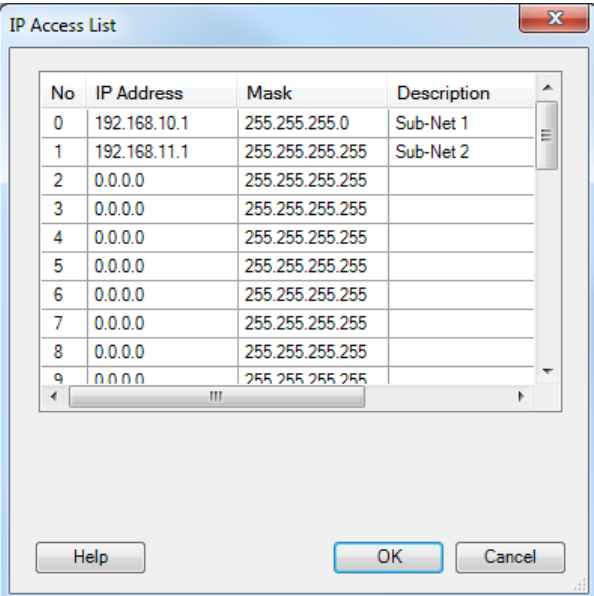

In this particular example, the PCD will accept any requests on IP address 192.168.10.0 to 192.168.10.255 and any requests on IP address 192.168.11.1 All other requests will be rejected.

It is also possible control the 'Access Control List' function using the FBoxes defined in the 'S-Fup Communication library'. This library has been extended with 2 new FBoxes allowing access to the IP filtering functions at runtime.

The 'ACL IP Open' FBox allows adding dynamically an IP address to the accepted list. This FBox can be used to open an IP address for a Mail server in order to be able to send a mail.

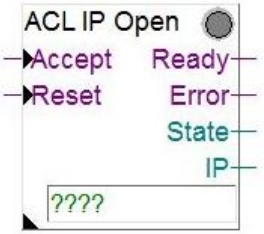

The 'ACL IP Filer' FBox allows switching on or off the IP filter function.

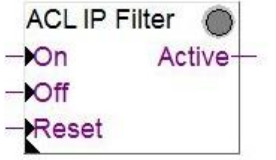

#### <span id="page-6-0"></span>**3.2 Dynamic password for FTP (service key)**

A dynamic password for FTP and FTP over HTTP was introduced. This mechanism simplifies a lot the download mechanism of our tools such as the Web Editor. Instead of providing the Web-Server password, FTP user name and password, it is sufficient to provide the Service Key defined in the Device Configurator of PG5.

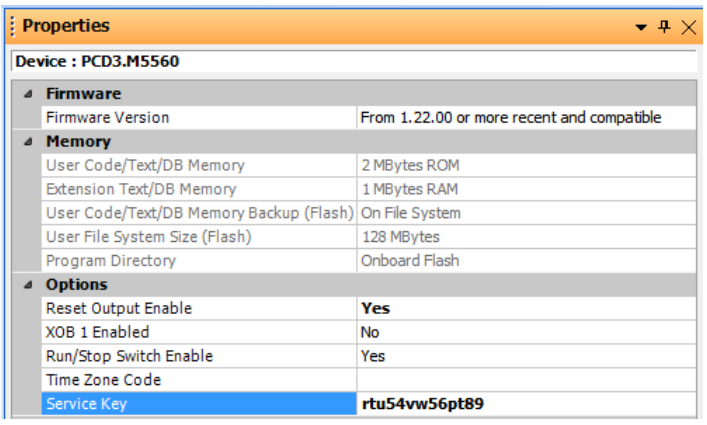

#### <span id="page-6-1"></span>**3.3 FTP passive mode**

The PCD FTP server was extended to be able to handle the FTP passive mode. The FTP mode is give by the FTP client and therefore there is no configuration to do on PCD side. Most of the time, the FTP passive mode is required if the connection is done via routers.

## <span id="page-7-0"></span>**3.4 Interpreter extensions**

#### <span id="page-7-1"></span>**3.4.1 New System Functions**

Some new System Functions (SF) have been added to the System Library.

#### **3.4.1.1 SFs to convert "standard" time <-> UNIX Time**

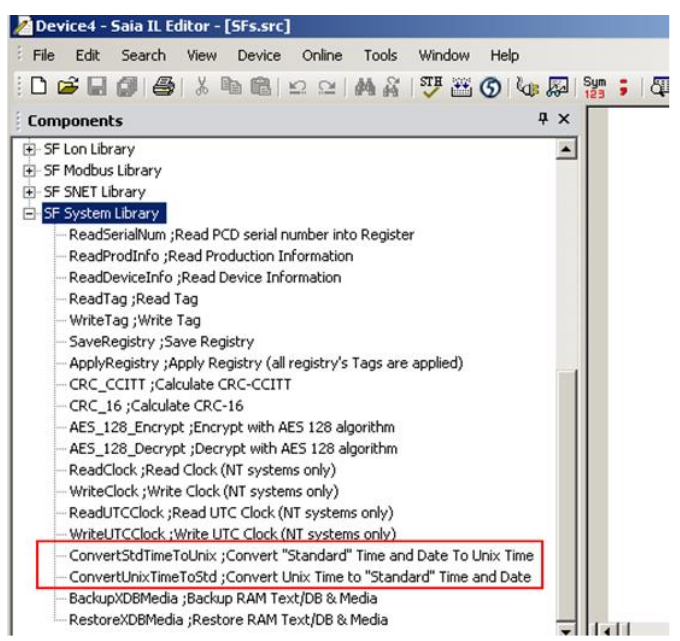

#### • ConvertStdTimeToUnix

SF to convert a "Standard" date and time format to UNIX time.

CSF S.SF.CLOCK.Library : Library number

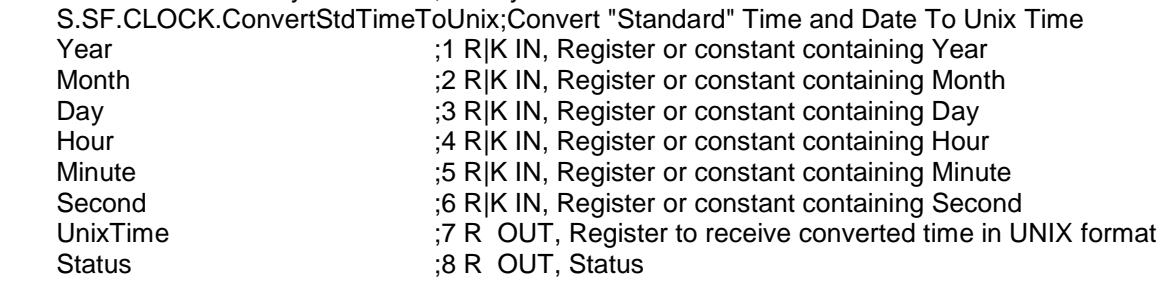

#### • ConvertUnixTimeToStd

SF to convert an Unix time to a "Standard" date and time format.

CSF S.SF.CLOCK.Library ;Library number

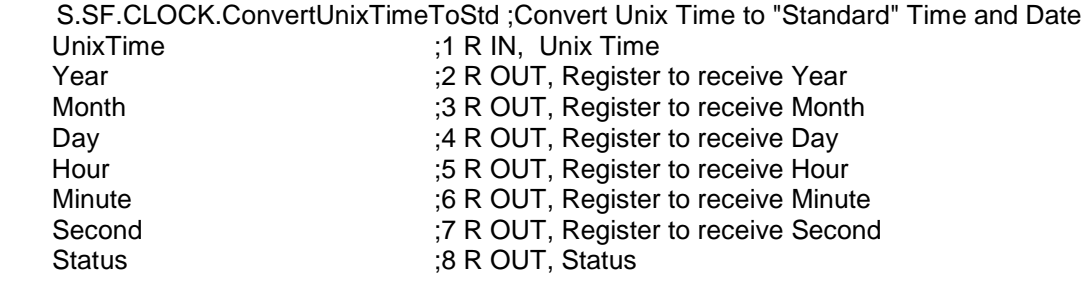

#### **3.4.1.2 SFs for AES128 encryption/decryption**

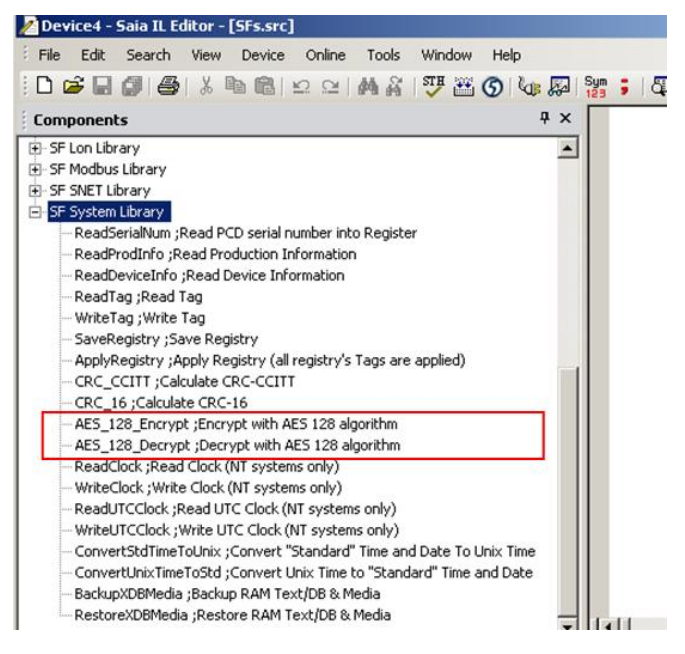

• AES 128 encryption algorithm

SF to encrypt Data with AES 128 algorithm (Advanced Encryption Standard).

The key has a fix length of 128 bits (16 bytes) and the data length has to be a multiple of 16 bytes. CSF S.SF.SYS.Library ;Library number

S.SF.SYS.AES\_128\_Encrypt ;Encrypt with AES 128 algorithm Error ;5 R OUT, Error code

Key ;1 DB|X|R IN, Contains the 128-bit key (16 bytes) Data ;2 DB|X|R IN, Contains data to encrypt  $\mathcal{B}$  R|K IN, Nbr of bytes contained in the data Encryted\_Data ;4 DB|X|R OUT,Encrypted data copied as an array of bytes

• AES 128 decryption algorithm

SF to decrypt Data with AES 128 algorithm (Advanced Encryption Standard).

The key has a fix length of 128 bits (16 bytes) and the data length has to be a multiple of 16 bytes. CSES SE SYS Library **Example 1** ibrary number

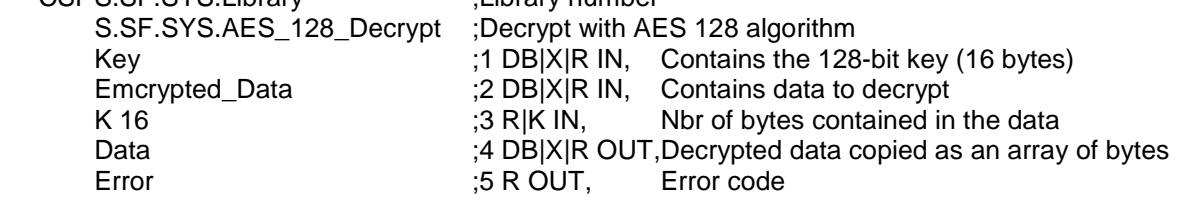

### **3.5 Modbus extensions**

The Modbus RTU implements a strict validation of the inter-character time during message reception (both on client or server side). By default, an inter-character time of 1.5 character time is taken into account. This strict limitation can now be made more flexible. A parameter has been included to enable either 1.5 (default), 2.0 or 2.5 inter-character time checks.

In order to enable this, a new Modbus F-BOX library is available and shall be installed.

Another new feature in Modbus is the ability to stop a Modbus server running for TCP/IP or UDP. The implementation for the MODBUS RTU/ASCII OFF was already done in previous versions. For TCP or UDP, the implementation is only available using IL code.

#### <span id="page-9-1"></span>**3.6 Mapping of the PCD3+ interrupts**

The interrupt entries, 'Int0' and 'Int1', available in the terminal block of the PCD3.Mxx60 - PCD3 Plus can now be mapped to flags. A new 'Onboard Inputs/Output' slot has be defined where the media mapping can be configured.

<span id="page-9-0"></span>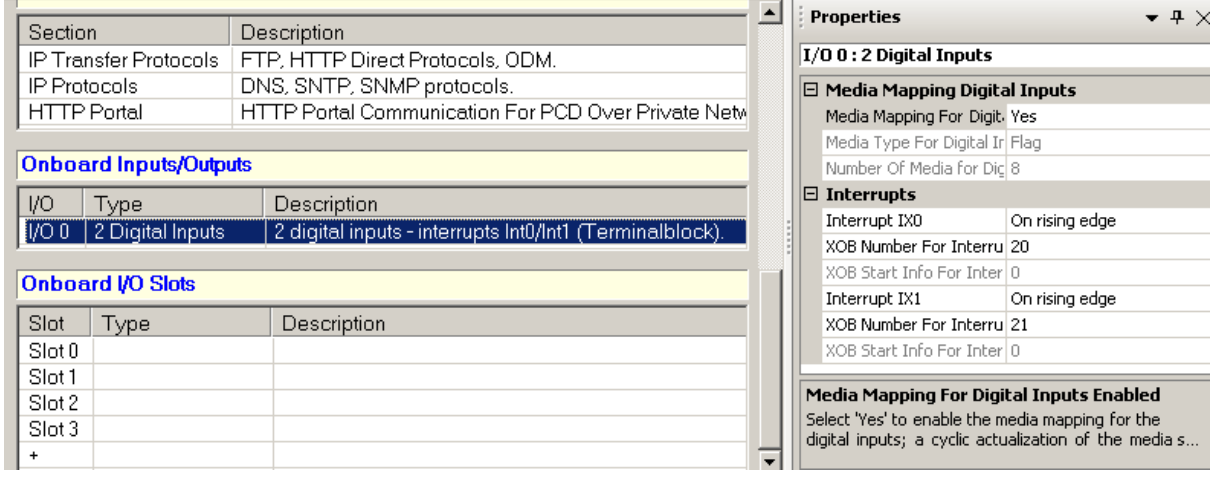